# LTE-router i A-Box **Introduktion**

LTE-routern används för att göra det möjligt för en anslutande enhet (exempelvis Elvacos CMe3100 M-Bus Metering Gateway) att kommunicera via det mobila nätverket. Produkten levereras monterad och färdigkopplad i en skyddande kapsling, redo att strömsättas och börja användas direkt vid leverans.

LTE-lösningen kan beställas fristående eller tillsammans med någon av Elvacos CGc-Boxar. För mer information gällande våra lösningar, var god besök Elvacos hemsida, http://www. elvaco.se

## **montering**

Boxen monteras på en vägg genom att använda de genomgående hålen i dess topp- och bottenhörn. Använd skruvar med en huvuddiameter på maximalt 8 mm och en skruvmejsel med en minimumlängd på 65 mm.

#### **VIKTIGT**

**För att boxen ska behålla skyddsklass IP66 är det viktigt** att inga nya hål borras i kapslingen.

## **spänningsaggregat**

Installationen ska hanteras av en behörig tekniker eller en installatör med erforderlig kunskap. Strömmen ska kopplas via en tydligt uppmärkt och lättåtkomlig brytare för att kunna göra enheten spänningslös vid servicearbete.

Kapslingen är utrustad med ett vägguttag. Använd en skruvmejsel för att avlägsna ett godtyckligt M20 knock-out från kapslingens botten och anslut en strömkabel från elnätet till vägguttaget. Den bipackade kabelförskruvningen används för att fixera kabeln i kapslingen. När kabeldragningen är slutförd, anslut LTE-routerns spänningsaggregat till vägguttaget och därefter till routern.

## **SIM-kort**

För att LTE-routern ska kunna koppla upp sig på det mobila nätverket måste ett SIM-kort installeras i enheten. För samtliga av Elvacos LTE-lösningar är ett SIM-kort installerat i enheten vid leverans. Information om SIM-kortsidentitet och telefonnummer finns tryckt på den bipackade etiketten.

## **Antenn**

LTE-routern levereras med två antenner för mobilt nätverk. Anslut dessa till SMA-anslutningen på kapslingens ovansida.

#### **VIKTIGT**

Säkerställ att anntenerna inte placeras nära något metallobjekt eller M-Bus tråden.

## **Nätverk**

Den bipackade tre meter långa nätverkskabeln används för att ansluta LTE-routern till en den enhet som ska komma åt det mobila nätverket. Använd en skruvmejsel för att avlägsna ett godtyckligt M20 knock-out från botten av kapslingen och anslut nätverkskabeln till LAN 1-porten på LTE-routern och till den andra enheten. Om LTE-routern används tillsammans med en av Elvacos CGc-Boxar ska nätverkskabeln kopplas till Ethernet-anslutningen på CMe3100. Använd den bipackade kabelförskruvningen för att fixera nätverkskabeln i kapslingen.

## **Logga in på LTE-routerns webbgränssnitt**

Genom att logga in på LTE-routerns webbgränssnitt kan enhetens inställningar konfigureras. Använd en nätverkskabel för att ansluta routern till nätverksporten på din dator. Skriv in IP-adressen 192.168.1.1 i adressfältet på din webbläsare och logga in genom att använda följande uppgifter:

Användarnamn: admin Lösenord: admin01

## **Ändra LTE-routerns inställningar**

När en LTE-router beställs tillsammans med en CGc IP Box kommer alla LTE-routerns inställningar vara färdigkonfigurerade vid leverans. När LTE-routern beställs fristående från CGc-Boxen kommer inställningar istället att behövas konfigureras manuellt genom LTE-routerns webbgränssnitt. Nedan beskrivs hur några vanliga inställningar konfigureras.

#### **Ändra APN**

Gå till Network -> Mobile och välj SIM-kort. Skriv in det APN du vill använda och tryck på **Save**.

#### **Låsa en IP-adress**

Genom att använda statiska IP-adressinställningar kommer en fast IP-adress användas för en viss anslutnande enhet, exempelvis en M-Bus Gateway. För att använda statiska IP-inställningar, gå till Network -> LAN. Välj "hostname" och skriv in MAC-adress samt önskad IP-adress för den anslutande enheten. Tryck på **Add** och därefter på **Save**.

#### **Ställ in port-regler**

Genom LTE-routerns webbgränssnitt kan egna port-regler definieras. Gå till Network -> Firewall -> Port Forwarding. Gå till den del av sidan som heter "New Port Forward Rule", välj ett namn för din regel och ställ in TCP som protokoll. Välj en extern port som kommer att användas av LTE-routern för att ansluta till det globala nätverket och en intern port som kommer att användas när en extern enhet ansluter till routern (När en CMe3100 ansluts till LTE-routern används i regel port 80 som intern port). Skriv slutligen in den anslutande enhetens IP-adress. Tryck på **Add** och därefter på **Save**.

#### **Ändra lösenord för LTE-routerns webbgränssnitt**

För att byta det lösenord som används för att logga in på LTE-routerns webbgränssnitt, gå till System -> Administration. Skriv in det lösenord du vill använda och bekräfta det. Tryck på **Save**.

## **Teknisk specifikation**

#### **Mekanik**

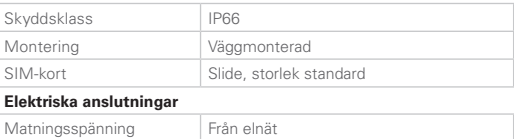

#### **Elektriska egenskaper**

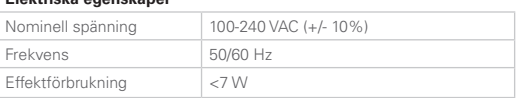

## **beställningsinformation**

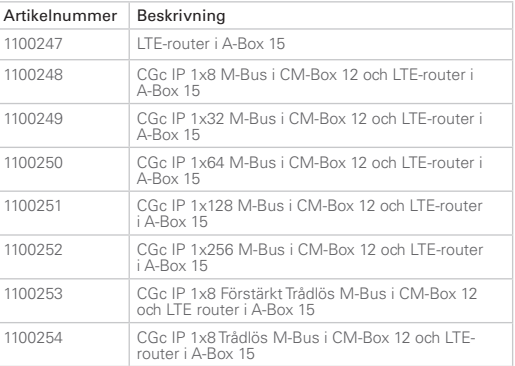

#### **säkerhet**

Garantin täcker inte skador på produkten som orsakats av användning på annat sätt än vad som beskrivs i denna manual. Elvaco AB kan inte hållas ansvarig för personskador eller övriga skador orsakade av användning på annat sätt än vad som beskrivs i denna manual.

## **Kontaktinformation**

**Elvaco AB Teknisk support:**

Telefon: +46 300 434300 E-post: support @elvaco.com Webb: www.elvaco.com